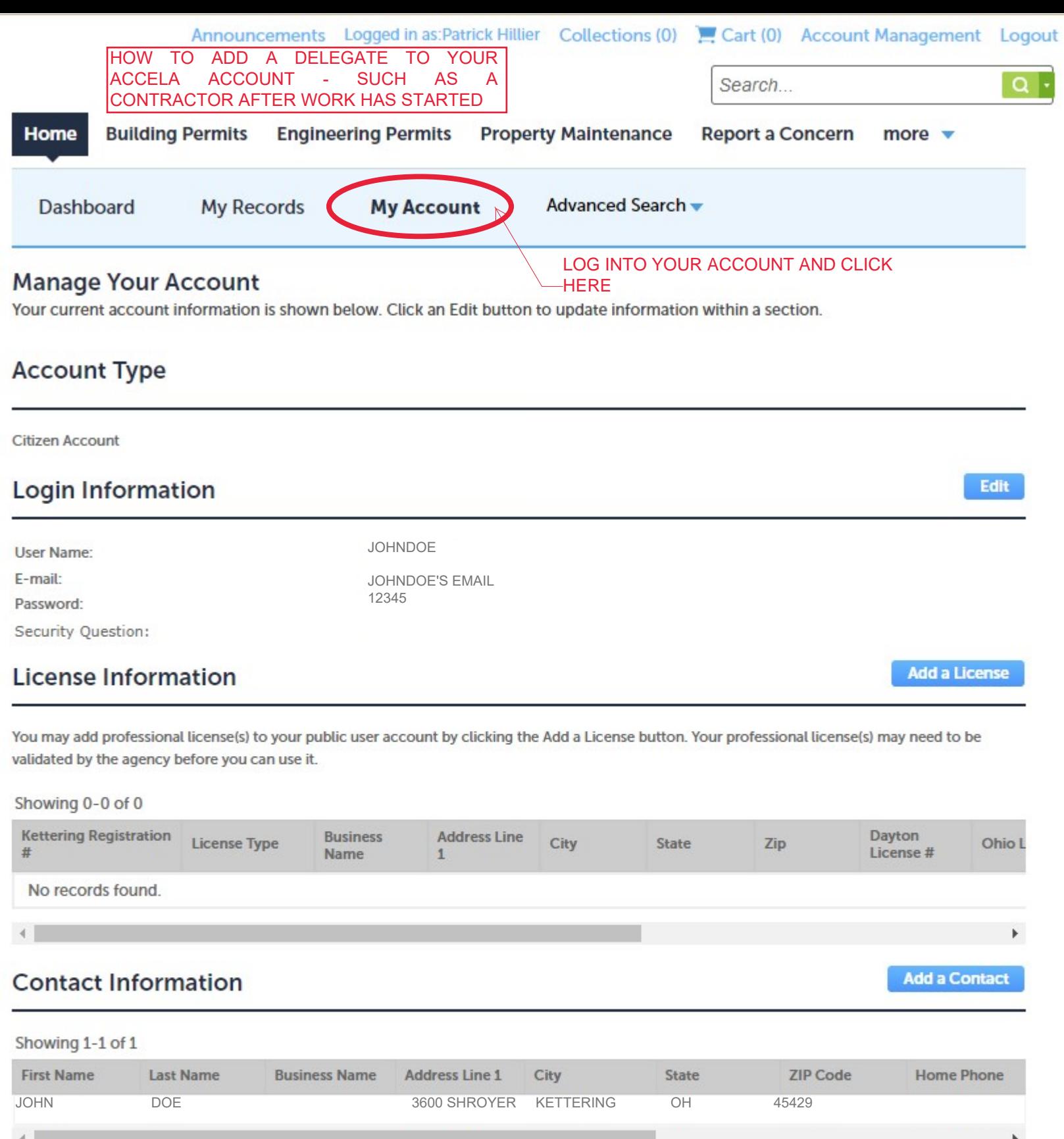

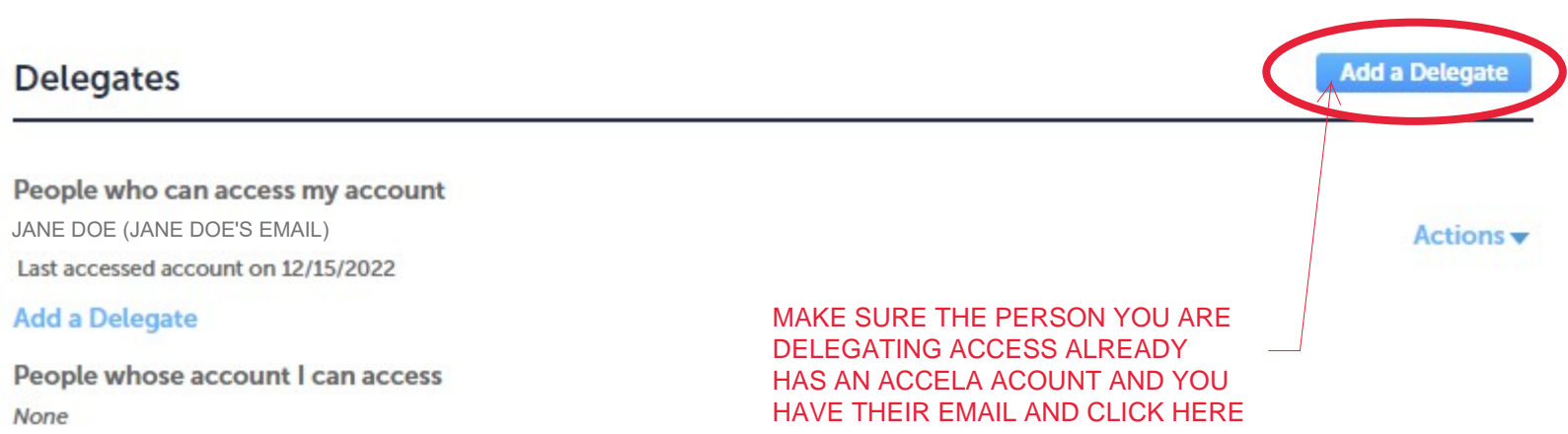

MAKE SURE THE PERSON YOU ARE **DELEGATING ACCESS ALREADY** HAS AN ACCELA ACOUNT AND YOU HAVE THEIR EMAIL AND CLICK HERE

## **Add a Delegate**

Enter the name and e-mail address of the person to whom you would like to grant delegate access to your account.

\*Name

\*E-mail Address

 $\times$ 

## **Set Delegate Permission**

Delegates can view records across all categories unless you choose to restrict them to specific categories. View Records in all categories (Change)

For the following permissions, the available categories are limited to the ones that you have granted the delegate access to view records.

□ Create Applications in all categories (Change)

Renew Records in all categories (Change)

Amend Records in all categories (Change)

Manage Inspections in all categories (Change)

Manage Documents in all categories (Change)

Make Payments in all categories (Change)

## **Add Personal Note**

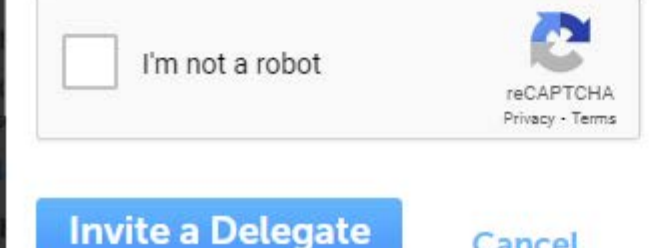

Cancel

## **Delegates**

Add a Delegate

People who can access my account None

People whose account I can access JANE DOE (JANE DOE'S EMAIL)

Invitation received on 12/16/2022

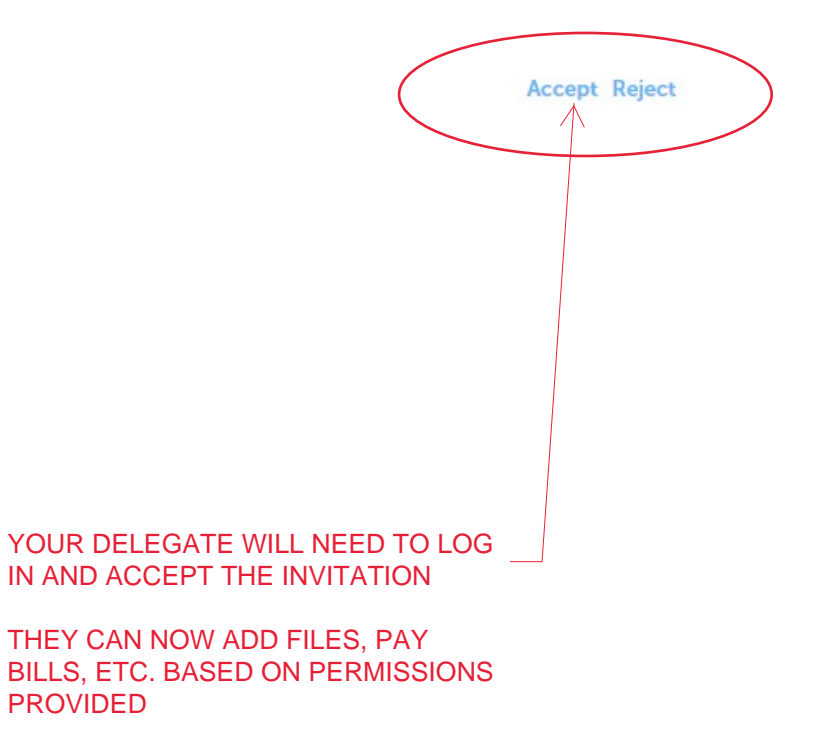